Type the web site in web browser(chrome)  $\rightarrow$  vle.seu.ac.lk

vle.seu.ac.lk  $\leftarrow$   $\rightarrow$ C

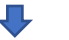

Go to the bottom of the page and select Course Material Download

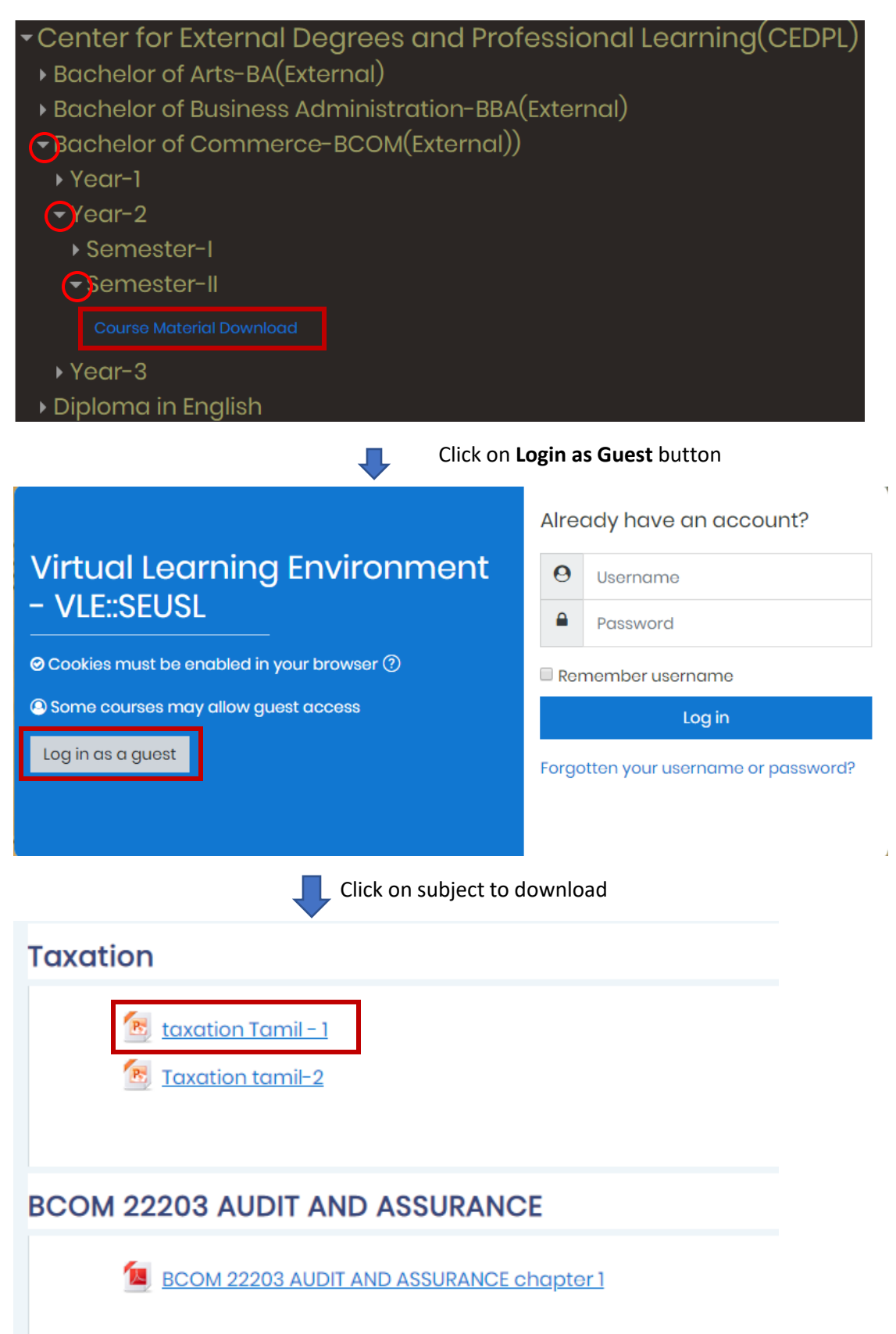